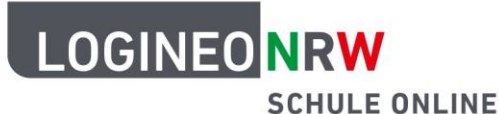

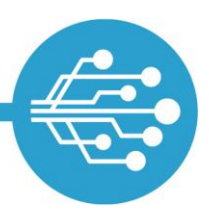

# **Vorbereitung der Import-Dateien für einen Datenimport zu LOGINEO NRW**

### **Grundlegendes**

Alle Daten sollten grundsätzlich in einer **primären Datenquelle** eingetragen und gepflegt werden, bevor sie zu LOGINEO NRW importiert werden. **Eine manuelle Pflege der Daten in LOGINEO NRW wird ausdrücklich nicht empfohlen.** 

Die **Benutzerverwaltung** von LOGINEO NRW ist die **zentrale Datenquelle**, also der Ort, in dem alle Benutzerdaten gespeichert und je nach Bedarf an die einzelnen Module und Anwendungen durchgereicht werden. Die **Benutzerverwaltung** sollte jedoch **nicht die primäre Datenquelle** sein. In einer primären Datenquelle werden die Stammdaten gepflegt und verwaltet. Dies geschieht idealerweise im Schulverwaltungsprogramm Schild oder aber einer anderen äquivalenten Software.

### **Schild als primäre Datenquelle nutzen**

Wenn eine Schule die **aktuelle Version** des Schulverwaltungsprogramms Schild verwendet, besteht die Möglichkeit, einen speziell für LOGINEO NRW optimierten Export\* aller benötigten Daten in den Dateiformaten .xml oder .csv zu generieren. Aus Sicherheitsgründen wird diese Datei mit einem selbst gewählten Kennwort verschlüsselt.

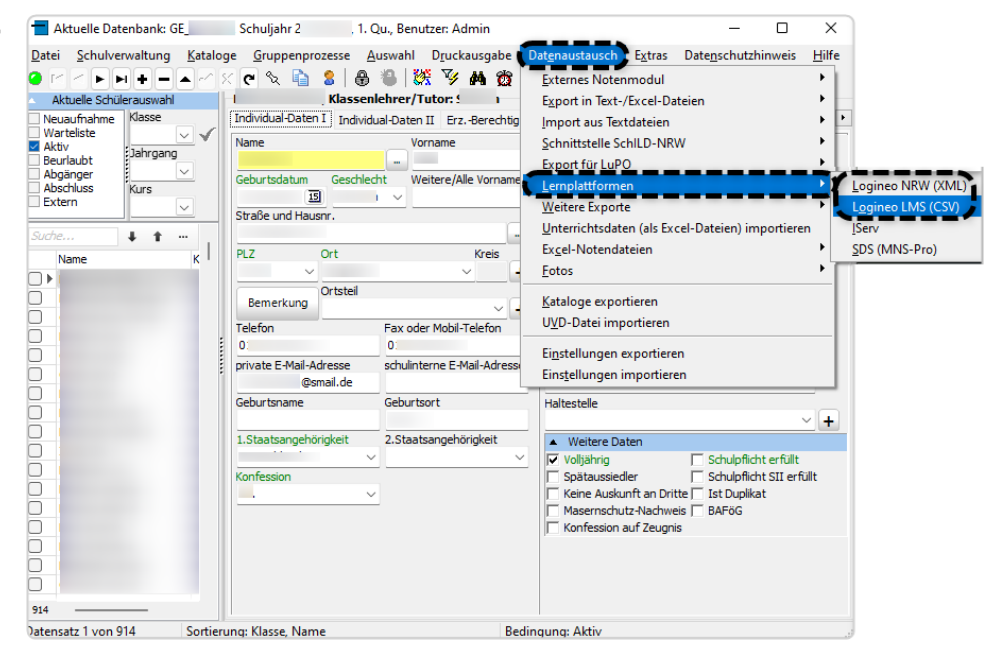

\* Der Importvorgang ist für die LOGINEO NRW Schulplattform und den LOGINEO NRW Messenger weitgehend identisch. Daher kann für beide Systeme die durch den Export erzeugte Datei (XML) verwendet werden.

LOGINEO NRW ist ein Projekt des Ministeriums für Schule und Bildung des Landes Nordrhein-Westfalen.

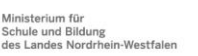

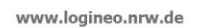

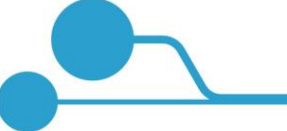

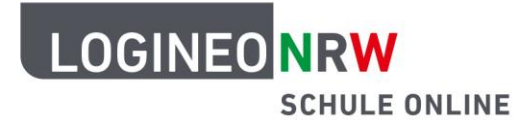

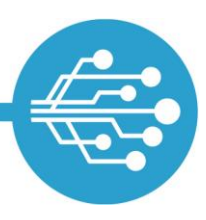

### **Selektiver Export von Schülerinnen und Schülern aus Schild**

Durch den Schild-Export werden immer alle Schülerinnen und Schüler sowie alle Lehrkräfte exportiert. Sollen nur einzelne Klassen oder Jahrgangsstufen einer Schule (übergangsweise) mit der LOGINEO NRW Schulplattform und/oder dem LOGINEO NRW Messenger arbeiten, kann der Export in die XML-Datei auf bestimmte Schülerinnen und Schüler bzw. Klassen oder Jahrgangstufen durch die Filterfunktion beschränkt werden.

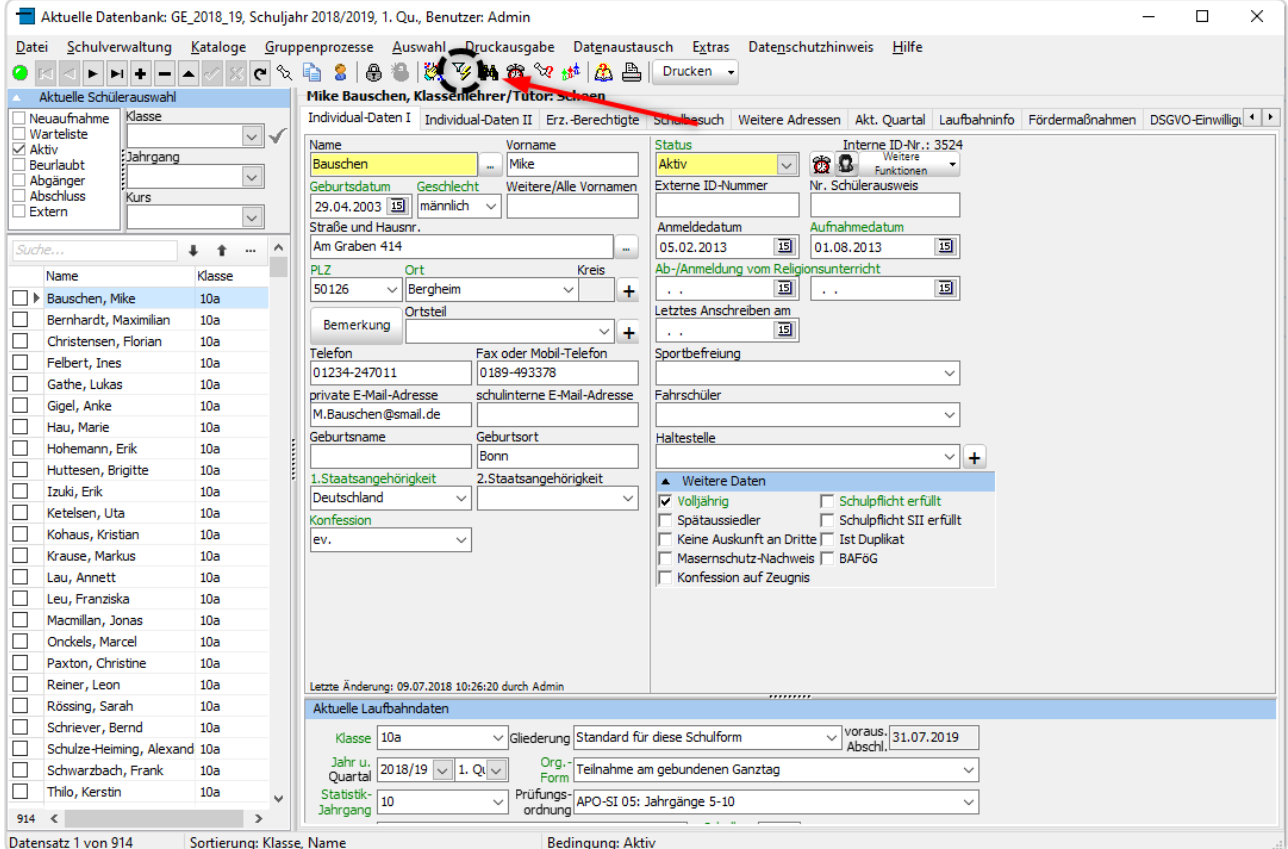

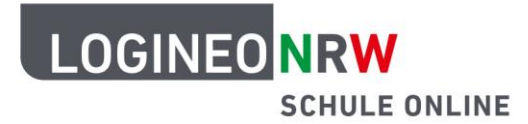

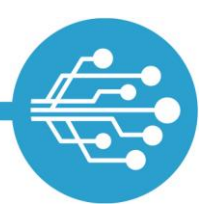

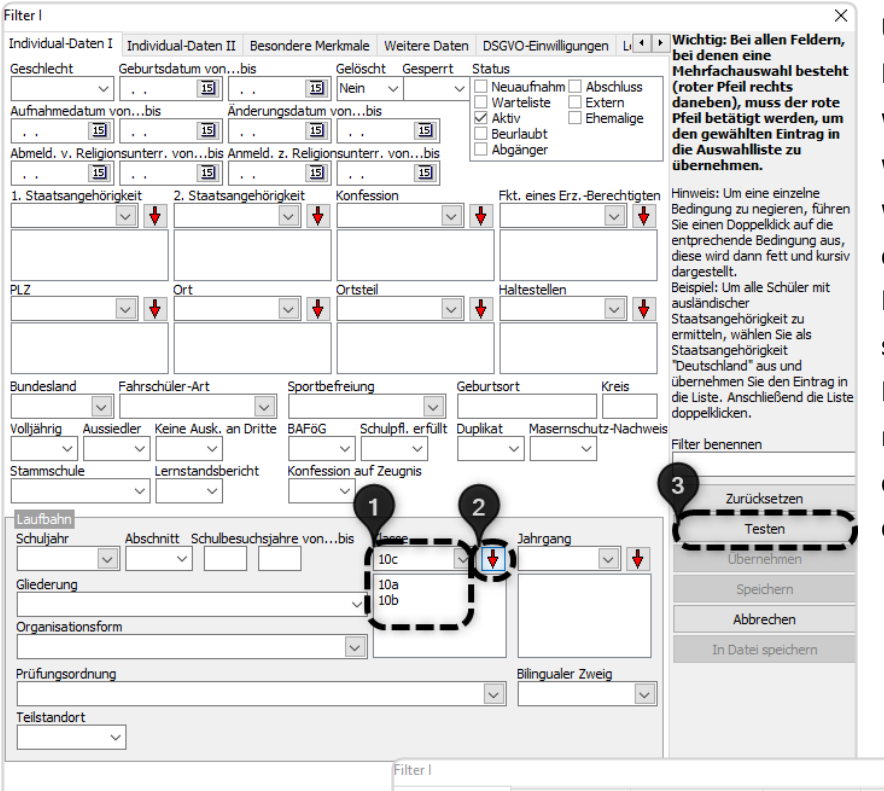

Unter **(1)** kann mit Eingabe der Klasse eine Klasse ausgewählt werden. Mit **(2)** wird die im Auswahlfeld gezeigte Klasse der Auswahl hinzugefügt. Mit **(3)** wird die Filterung testweise angezeigt. Durch das Testen wird der Datensatz nach den angegebenen Merkmalen durchsucht. Ein Informationsfenster zeigt die Anzahl der Schülerinnen und Schüler mit dem angewählten Filtermerkmal.

Die Suche wird mit Klick auf OK bestätigt **(4)** und die gefilterten Datensätze mit einem Klick auf Übernehmen **(5)** für den Export ausgewählt.

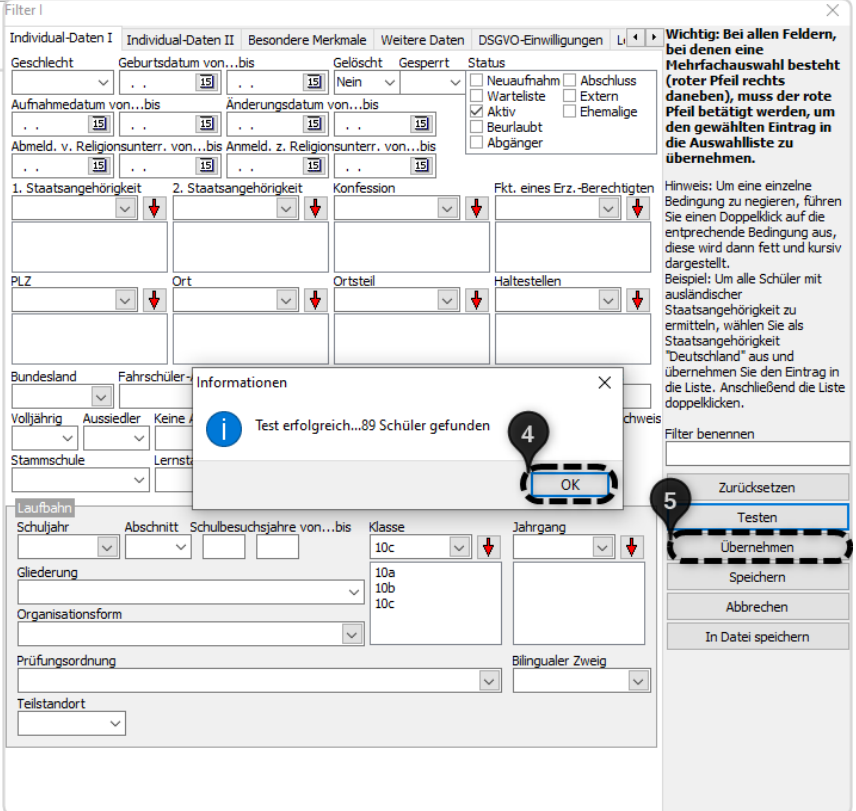

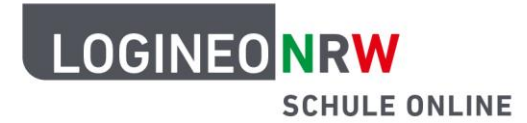

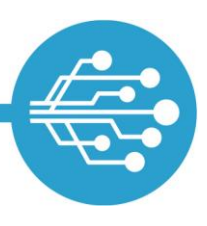

Über die Auswahl des Reiters "Datenaustausch" und die Optionen "Lernplattformen" und dann "Logineo NRW (XML)" wird der Export gestartet. Alternativ kann hier eine CSV-Datei exportiert werden, die für den Import in das LOGINEO NRW Lernmanagementsystem geeignet ist \*.

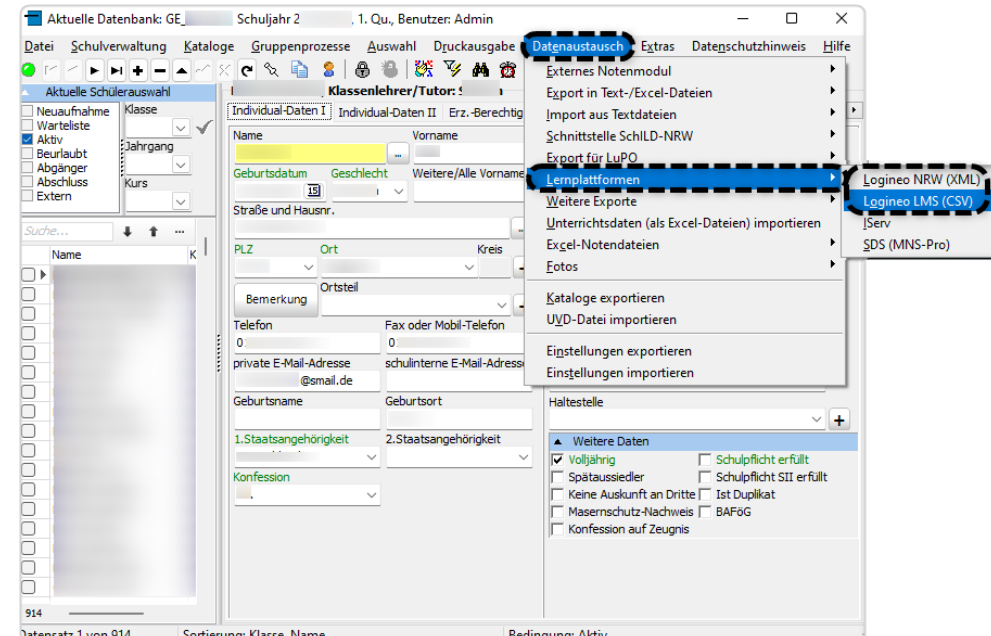

Im Dialogfenster "XML-Export für Logineo" wird zusätzlich zu der Option "Aktuelle Auswahl für Export verwenden" bei der Option "Nur Daten für Schüler und Lehrer ausgeben" das Häkchen gesetzt. Der Export wird mit "Fertigstellen" durchgeführt und abgeschlossen oder mit Klick auf "Abbrechen" ohne Export abgebrochen.

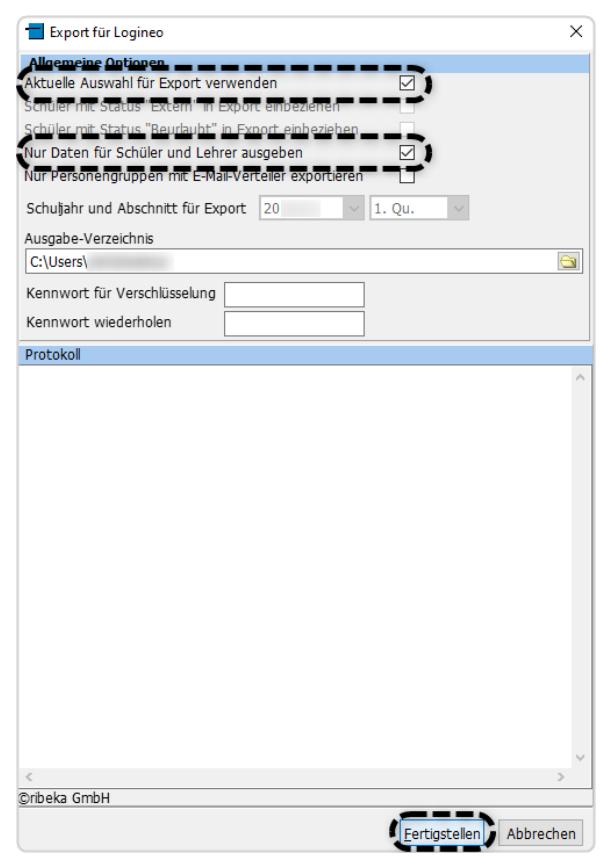

<sup>\*</sup> In neueren Schildversionen ist auch ein Export der gewünschten Daten für das LOGINEO NRW LMS möglich. Die Exportdatei muss geprüft und ggf. noch angepasst werden. Weitere Anleitungen finden Sie unter [Kolleginnen und Kolle](https://www.logineo.schulministerium.nrw.de/LOGINEO-NRW/NEU-LOGINEO-NRW-LMS-Lernmanagementsystem/Unterstuetzungsmaterial/)[gen sowie Schülerinnen und Schüler im LOGINEO NRW LMS](https://www.logineo.schulministerium.nrw.de/LOGINEO-NRW/NEU-LOGINEO-NRW-LMS-Lernmanagementsystem/Unterstuetzungsmaterial/)  [anlegen.](https://www.logineo.schulministerium.nrw.de/LOGINEO-NRW/NEU-LOGINEO-NRW-LMS-Lernmanagementsystem/Unterstuetzungsmaterial/)

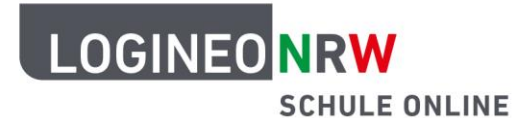

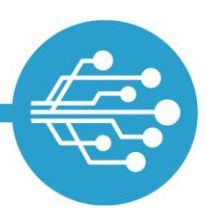

### **Eine andere primäre Datenquelle nutzen**

Verschiedene Formate wie beispielsweise .xls, .xlsx, .ods oder .csv. können in LOGINEO NRW importiert werden. Dabei ist zu beachten, dass das entsprechende Format so gewählt wird, dass auch Umlaute und Sonderzeichen korrekt übertragen werden. Dazu sollte beim Speichern unter Excel bei "Speichern unter" das Format "CSV Trennzeichen-getrennt", Kodierung UTF-8 gewählt werden. Weiterhin muss für jeden Kontotyp eine eigene Datei (Tabelle) erstellt und für jeden Kontotyp ein gesonderter Tabellenimport durchgeführt werden.

#### **Vergabe einer Quell-ID**

Bei der Erstellung der Datei ist es besonders wichtig, dass jeder Nutzerin bzw. jedem Nutzer eine eindeutige Quell-ID zugewiesen wird, die im gesamten System einmalig ist. Über diese Quell-ID können Datensätze im Zuge eines Aktualisierungsimports eindeutig identifiziert und abgeglichen werden. Es gibt keinerlei Vorgaben bezüglich der Form oder Länge der Quell-ID. Wichtig ist, dass jede ID nur jeweils einem Benutzerkonto zugewiesen wird. Eindeutige Quell-IDs sollten in jedem Schulverwaltungsprogramm vorhanden und exportierbar sein. Sollte dies nicht der Fall sein, so müssen diese manuell vergeben werden.

#### **Hinweise zum Erstellen der Importtabelle**

Die Importtabelle muss für den Import mindestens folgende Spaltenüberschriften aufweisen:

#### **Quell-ID | Vorname | Nachname**

Es empfiehlt sich, auch Spalten für Gruppen anzulegen und die Gruppenmitgliedschaften einzutragen. Auf diese Weise können die Gruppen beim Import in LOGINEO NRW angelegt und Nutzerinnen und Nutzern diesen zugewiesen werden. In der Tabelle darf keine gänzlich leere Zeile oder Spalte vorhanden sein. Diese müsste beim Importvorgang wieder entfernt werden; ansonsten würde der Import nicht durchgeführt werden. Mitgliedschaften in der gleichen Gruppe (hier: Schulband) müssen nicht in die gleiche Spalte eingetra-

gen werden.

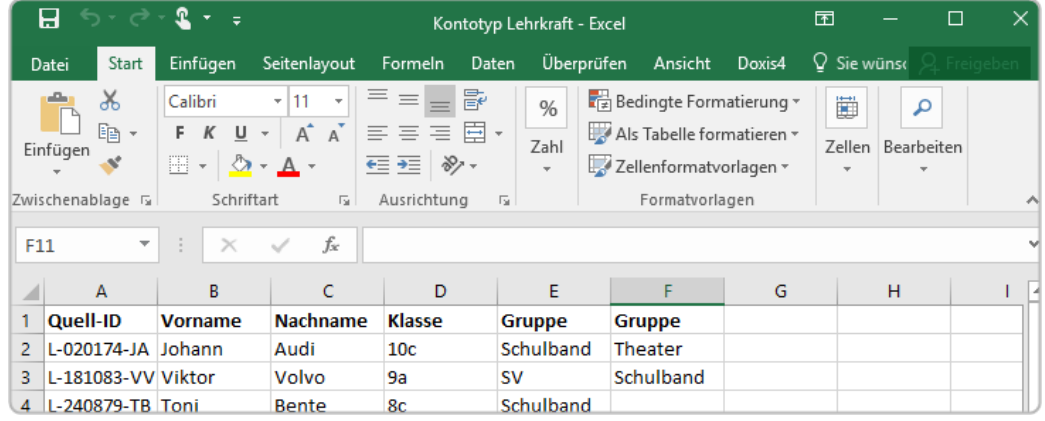

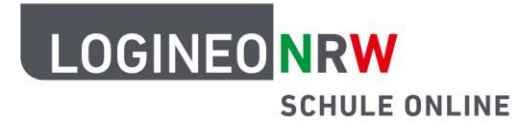

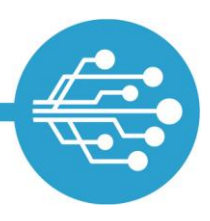

#### **Zusammenführung von zwei Spalten in Excel als Vorbereitung für einen Tabellenimport**

Bei einem Tabellenimport liest LOGINEO NRW die für das Anlegen eines Benutzerkontos notwendigen Daten "Nachname" und "Vorname" aus jeweils einer einzigen Spalte der Importquelle aus. Generiert die primäre Datenquelle separate Spalten für diese Pflichtangaben, beispielsweise durch die Angabe eines Namenszusatzes oder weiterer Vornamen, müssen diese Informationen vor dem Import in LOGINEO NRW in der Importdatei zusammengefügt werden. Die meisten Tabellenkalkulationsprogramme bieten hierzu entsprechende Funktionen an.

Im Tabellenkalkulationsprogramm Excel können hierzu beispielsweise die Funktion "WENN" und "ISTLEER" verwendet werden. In dem gezeigten Beispiel lautet die Formel zur Zusammenführung der Zellen C2 und D2

mit einem Leerzeichen:

**=WENN(ISTLEER(C2);D2;C2&" "&D2)**

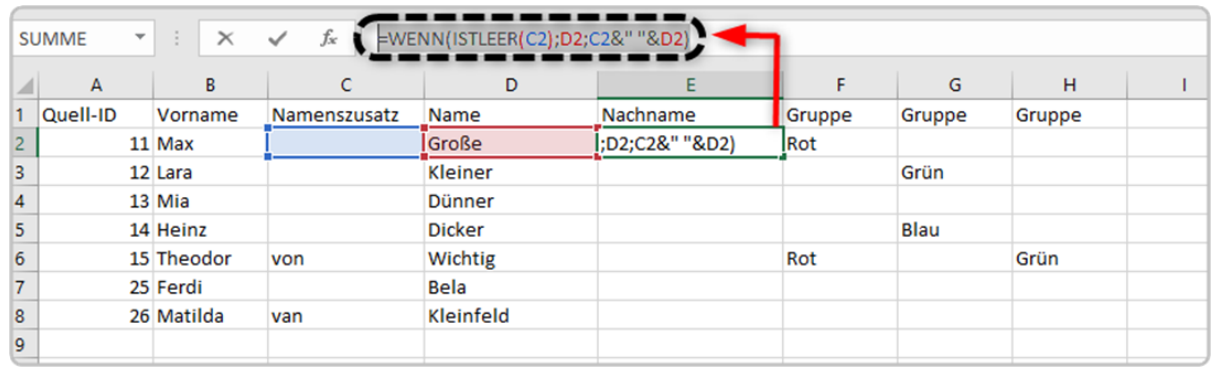

Die Formel lässt sich durch einen Linksklick auf den rechten Zellenrand und ein Herunterziehen für alle Zellen der Spalte anwenden.

**Achtung:** Vor einer Speicherung der Datei muss der Inhalt der durch die hier gezeigte Formel erzeugten Spalte als Wert gespeichert werden, da LOGINEO NRW beim Import ansonsten für den Nachnamen statt des Wertes (des tatsächlichen Nachnamens) die Formel übernehmen würde. In diesem Beispiel würde Max Große ohne die Anpassung in LOGINEO NRW den Nachnamen **=WENN(ISTLEER(C2);(D2)&" "&D2)** erhalten.

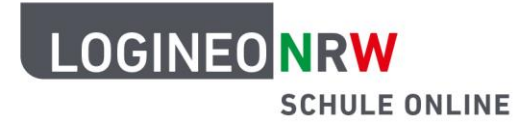

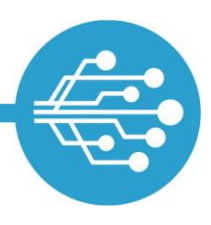

Wenn der Inhalt der Spalte durch Kopieren und Einfügen als Wert überschrieben wird, enthält die Zelle den Wert und damit das Ergebnis der Formel. Dadurch wird der bisherige Inhalt der Zelle (die Formel) durch den tatsächlichen Wert (den Nachnamen) ersetzt, der dann von LOGINEO NRW korrekt ausgelesen werden kann.

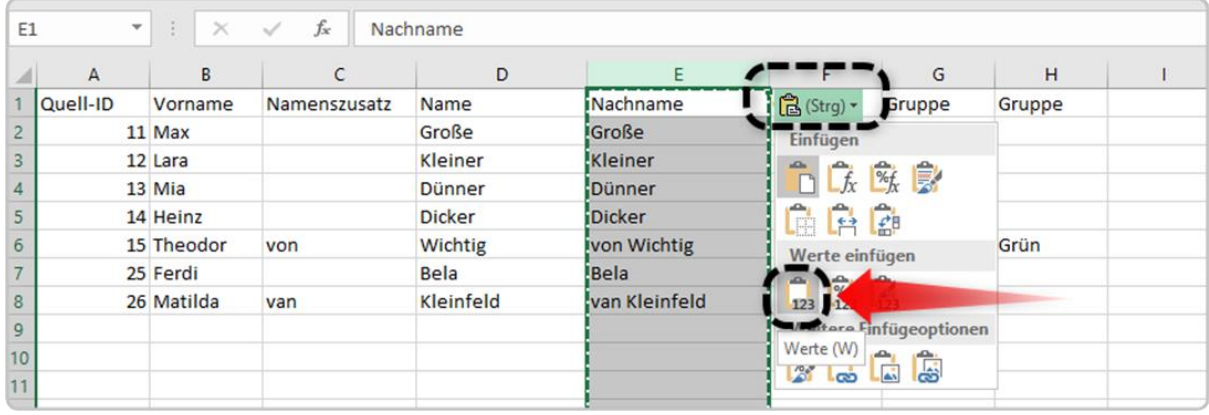

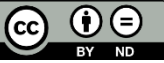